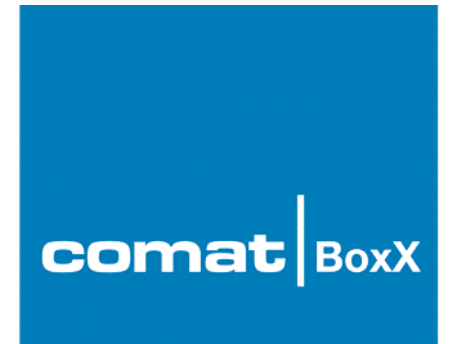

## **Sprachmodul AF-MUL**

## **Betriebsanleitung**

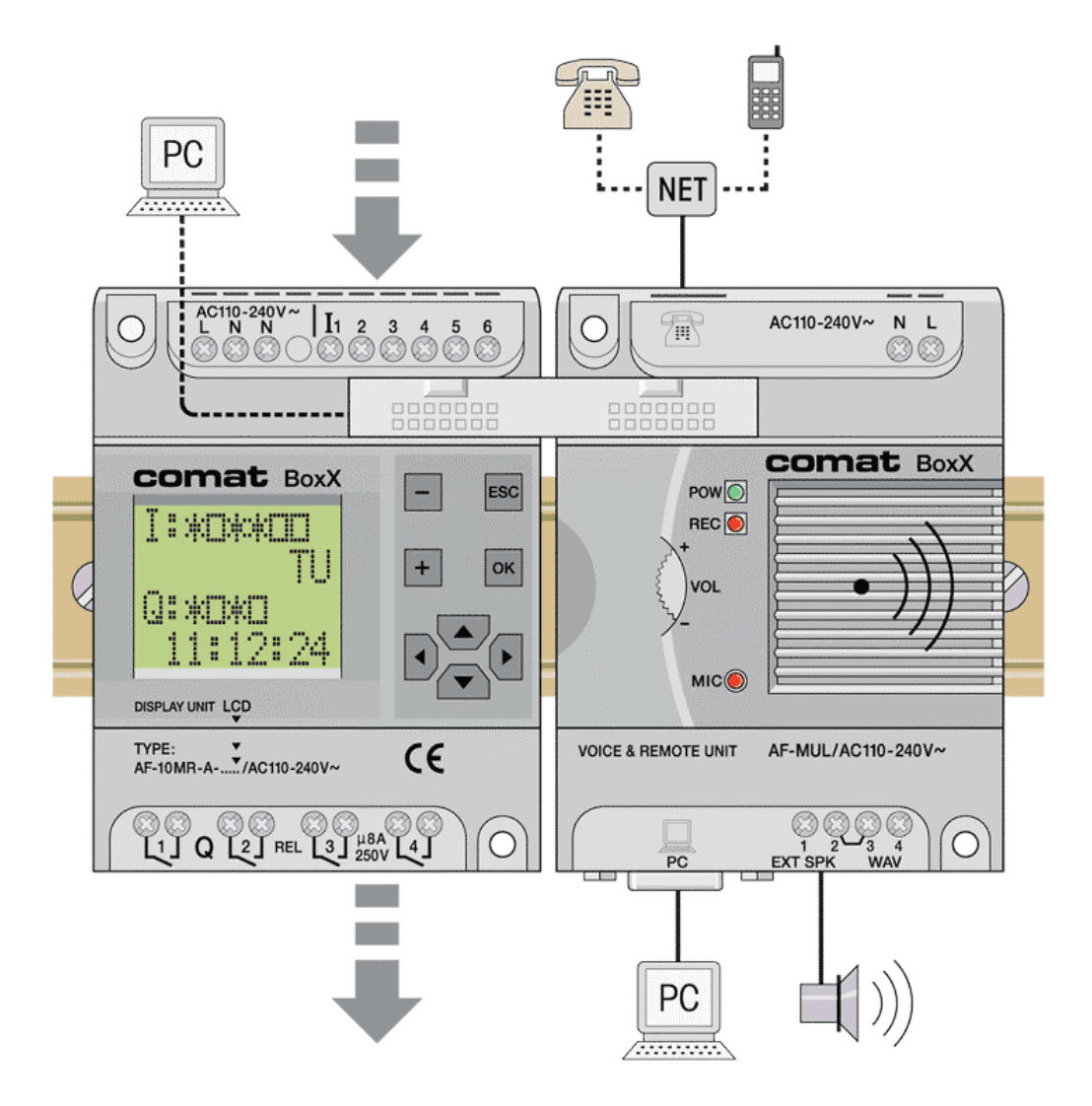

Kühn Controls AG , Gräfenhäuser Str. 14, D-75305 Neuenbürg, Germany Tel. +49 (0)7082-940000<br>www.kuehn-controls.de sales@kuehn-controls.de Fax +49 (0)7082-940001 sales@kuehn-controls.de

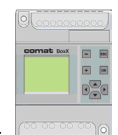

## Inhaltsverzeichnis

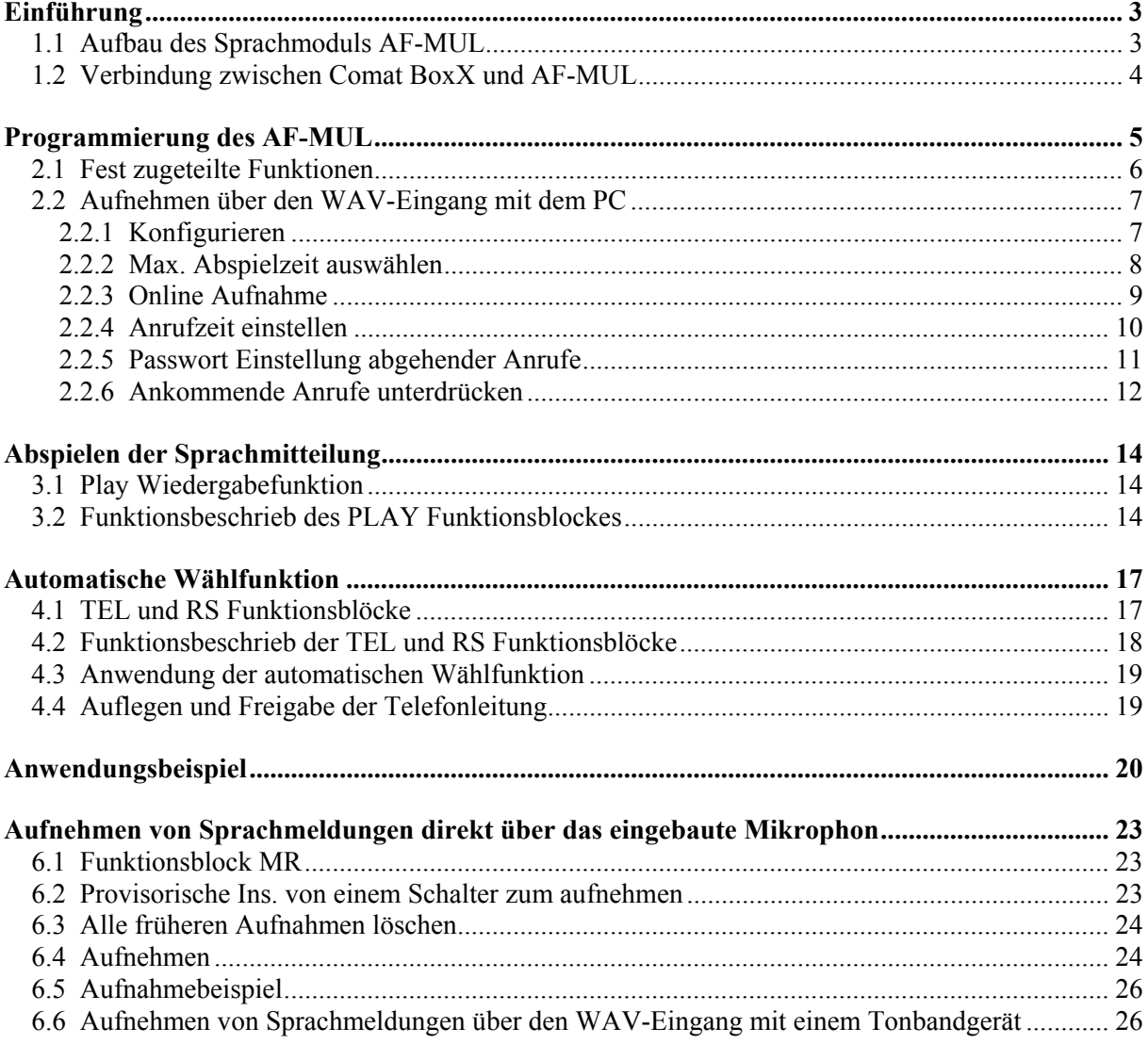

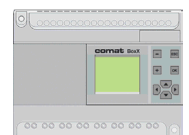

### **Kapitel I**

## <span id="page-2-0"></span>**Einführung**

Die Verbindung der Comat BoxX mit dem Sprachmodul AF-MUL ermöglicht folgende Zusatzfunktionen:

- a) Abspielen von Sprachmitteilungen (z.B. Alarmmeldungen) über den eingebauten Lautsprecher des AF-MUL.
- b) Abspielen von Sprachmitteilungen über Zusatzlautsprecher.
- c) Anrufe tätigen über das Telefonnetz und abspielen von Sprachmeldungen.
- d) Anrufe und Steuerbefehlen über das Telefonnetz entgegennehmen.

Damit eröffnet sich der Comat BoxX ein weiteres grosses Einsatzgebiet in der Fernübermittlung von Alarm- oder Statusmitteilungen. Ebenso können mittels Telefontastatur Steuerbefehle über das AF-MUL an die Comat BoxX übermittelt werden.

Das Sprachmodul AF-MUL muss mit einem Verbindungsstecker (AF-BC, in der Lieferung AF-MUL inbegriffen) mit der BoxX verbunden werden.

#### <span id="page-2-1"></span>**1.1 Aufbau des Sprachmoduls AF-MUL**

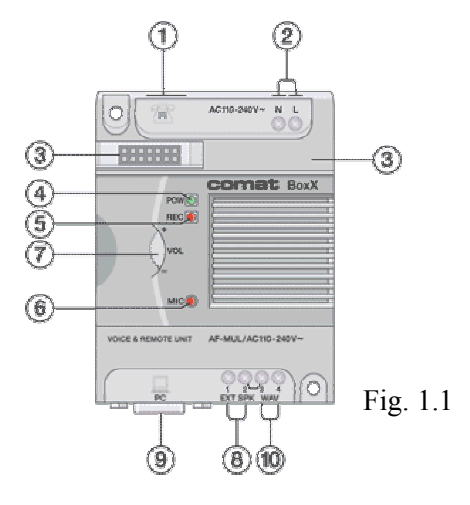

- 1. Telefon Eingang analog
- 2. Spannungsversorgung (110-240VAC; 12-24VDC)
- 3. Anschluss Comat BoxX (Mit dem mitgelieferten Verbindungsstecker, AF-BC)
- 4. Anzeige Spannungsversorgung
- 5. Anzeigelampe "Aufnahme"
- 6. Mikrophon
- 7. Lautstärkenregler (Nur für interne Lautsprecher des AF-MUL)
- 8. Anschluss aktiven Zusatzlautsprecher
- 9. Anschluss AF-RS232 Kabel (oder gleichwertiges Kabel)
- 10. Anschluss für WAV Eingang (Mit dem mitgelieferten Verbindungsstecker, AF-ATL)

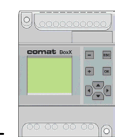

#### <span id="page-3-0"></span>**1.2 Verbindung zwischen Comat BoxX und AF-MUL**

- Verbinden Sie das AF-MUL mit dem mitgelieferten Verbindungsstecker "AF-BC" mit der Comat BoxX [Pos. 3]
- Schliessen Sie die Telefonleitung an. [Pos. 1][siehe Steckerbelegung RJ12]
- Schliessen Sie das AF-MUL an die Stromversorgung an.(110-240VAC oder 12-24VDC) [Pos2]

Steckerbelegung RJ12

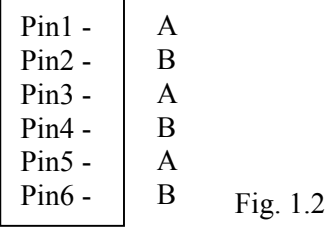

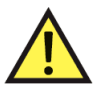

#### **Notiz:**

Die Comat BoxX und das AF-MUL können nebeneinander auf einer DIN-Schiene aufgeschnappt werden. (AF-MUL rechts der Comat BoxX)

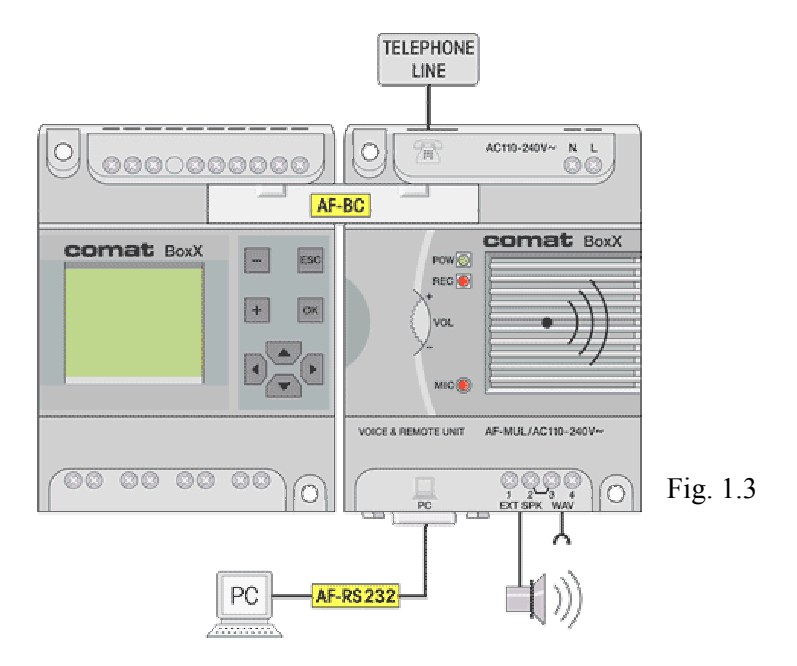

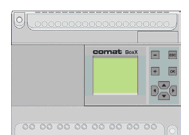

#### **Kapitel II**

## <span id="page-4-0"></span>**Programmierung des AF-MUL**

# **Notiz:**

Die Sprachmeldungen müssen vor der definitiven Programmierung der Comat BoxX aufgenommen werden.

Das Funktionsprinzip für die Aufnahme ist ähnlich wie die eines Tonbandgerätes.

Die verschiedenen Mitteilungen werden nacheinander aufgenommen, d.h., die erste Mitteilung erhält automatisch die Abspielnummer 0, die zweite Mitteilung die Abspielnummer 1, die dritte Aufnahme die Abspielnummer 2, usw.

Mitteilungen können auf verschiedene Arten aufgenommen werden:

Direkt über das eingebaute Mikrofon des AF-MUL (Pos 6)

- Aufnahme über den WAV Eingang (Pos 10)
	- a) Anschluss eines Tonbandgerätes
	- b) Anschluss eines PC oder Notebook und Aufnahme über das PC- oder Notebookmikrophon
	- c) Einspielen einer Synthetischen Sprachmeldung mit dem PC

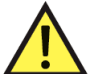

### **Bitte beachten:**

Den ersten 4 Aufnahmen sind gewisse Funktionen fest zugeteilt. Diese Funktionen können nicht geändert werden.

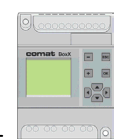

#### <span id="page-5-0"></span>**2.1 Fest zugeteilte Funktionen**

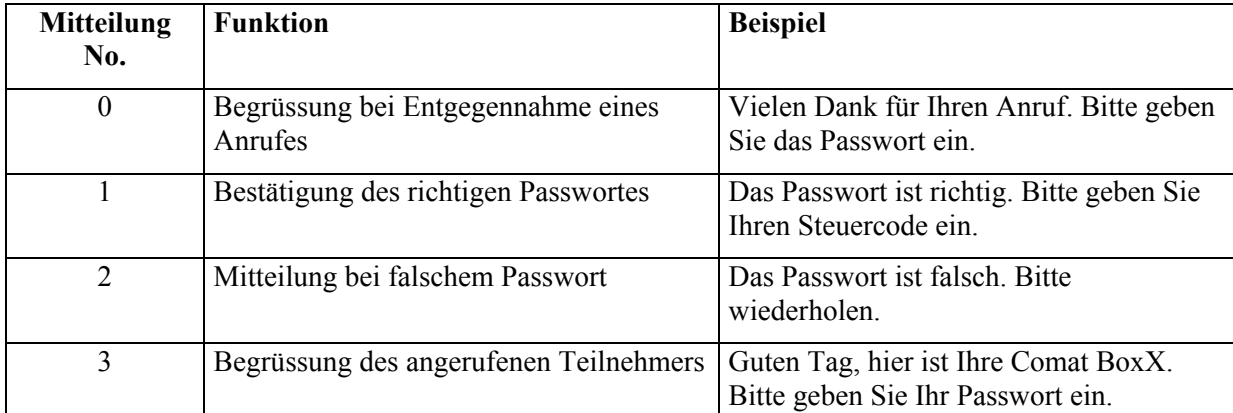

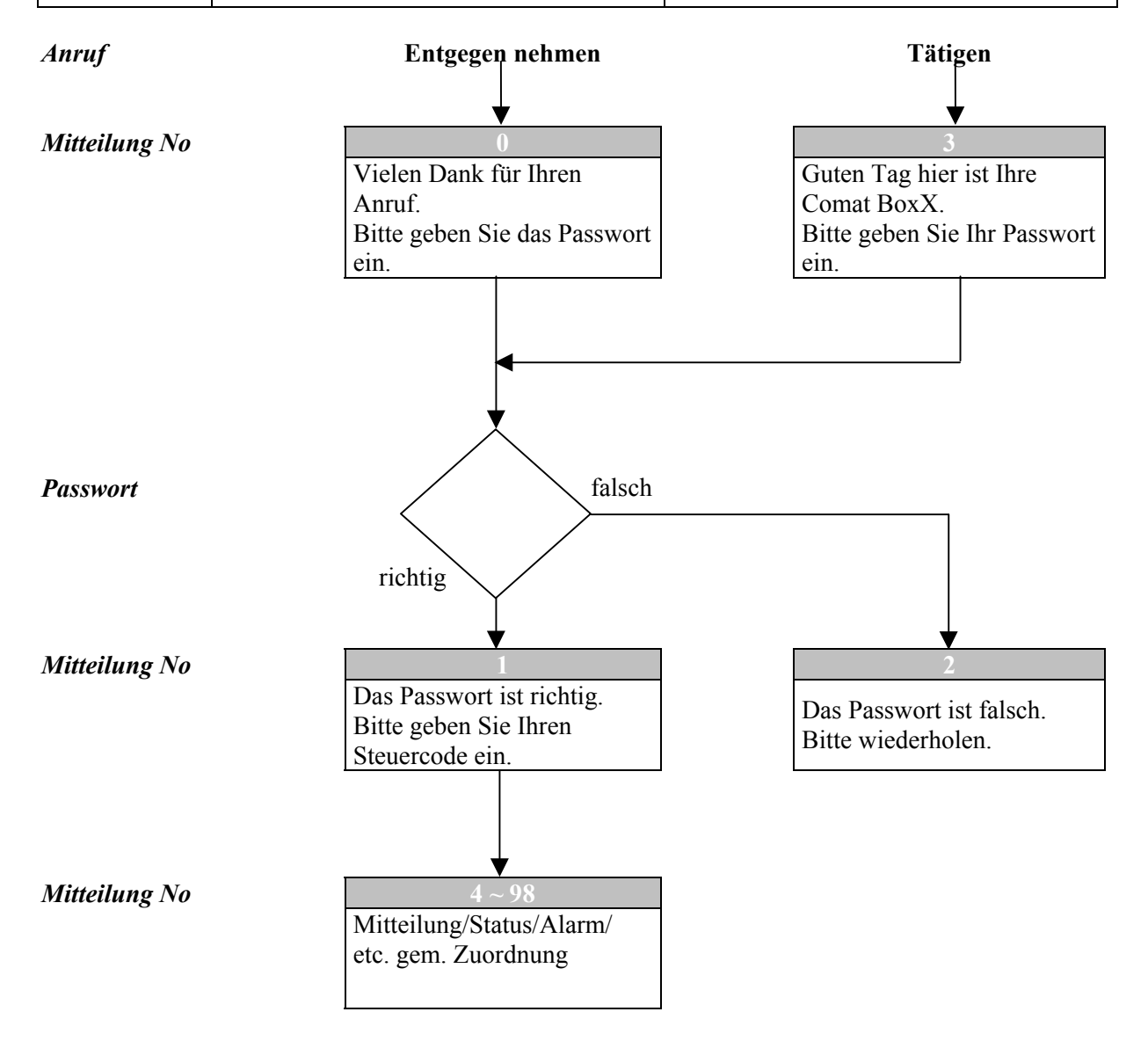

Den weiteren Mitteilungen (4 ~ 98) können frei bestimmte Funktionen oder Statuszustände zugeordnet werden.

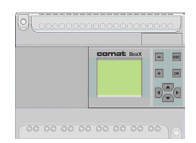

#### <span id="page-6-0"></span>**2.2 Aufnehmen über den WAV-Eingang mit dem PC**

Das Windows Betriebssystem beinhaltet einen Audio Recorder. Damit können über das PC- oder Notebookmikrofon Sprachmeldungen als WAV-Datei aufgenommen und abgespielt werden. Den Audio Recorder finden Sie z.B. im Verzeichnis: Programme/Zubehör/Unterhaltungsmedien/Audio Recorder

Für jede Sprachmitteilung muss eine WAV-Datei erzeugt werden.

#### **Beispiel:**

Nachricht  $0 =$  Nachricht 0.WAV Nachricht  $1 =$  Nachricht 1.WAV

Mit dem PC kann auch eine Nachricht mit einer synthetische Stimme als WAV-Datei hergestellt werden.

Ein Hersteller einer entsprechenden Software ist z.B. unter [www.logox.de](http://www.logox.de/) zu finden.

Diese Software erlaubt das synthetische Sprechen eines geschriebenen Textes.

Speichert man diese Sprachmeldung als WAV-Datei ab, kann diese ebenfalls auf das AF-MUL übertragen werden.

#### <span id="page-6-1"></span>**2.2.1 Konfigurieren**

- 1. Verbinden Sie einerseits mittels Audiokabel (AF-ATL und AF-AUD) den WAV-Eingang des AF-MUL mit dem Audioausgang Ihres Rechners. (Pos. 10)
- 2. Verbinden Sie anderseits mittels Programmierkabel (AF-RS232) das AF-MUL (Pos. 9) mit Ihrem Rechner.
- 3. Schliessen Sie das AF-MUL an die Stromversorgung an. (110-240VAC oder 12-24VDC, Pos. 2)

Klicken Sie auf Optionen, wählen Sie Ihren COM-Port und schliessen Sie danach mit OK ab.

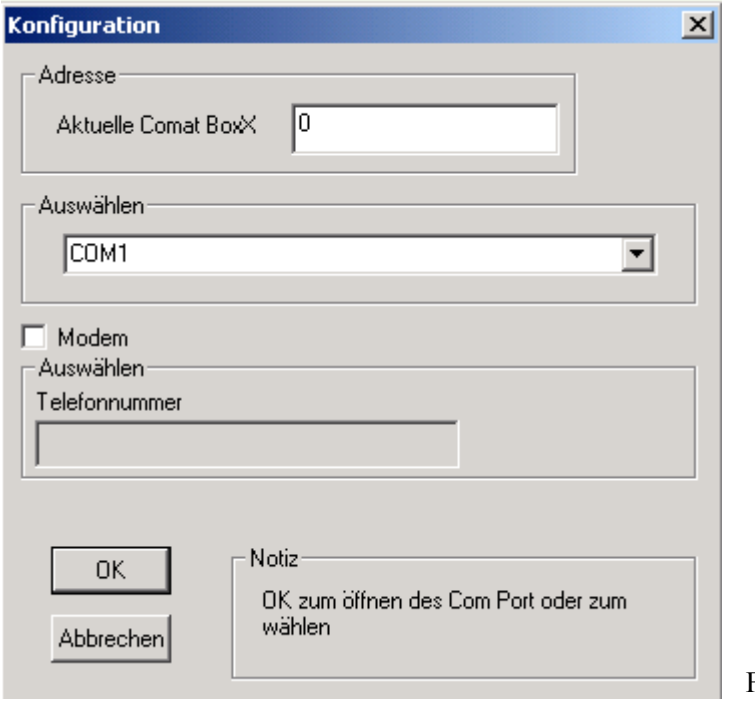

Fig.  $1.4$ 

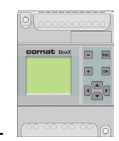

#### <span id="page-7-0"></span>**2.2.2 Max. Abspielzeit auswählen**

Zum Auswählen der max. Abspielzeit wird unter Optionen der Menüpunkt "Set Sprachmodul Typ" aufgerufen.

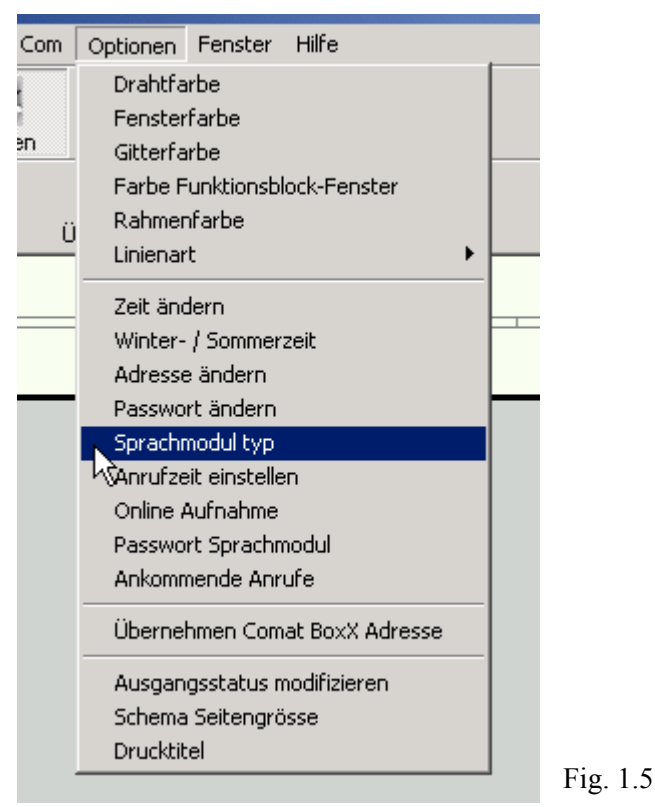

#### **Einstellung der max. Abspielzeit**

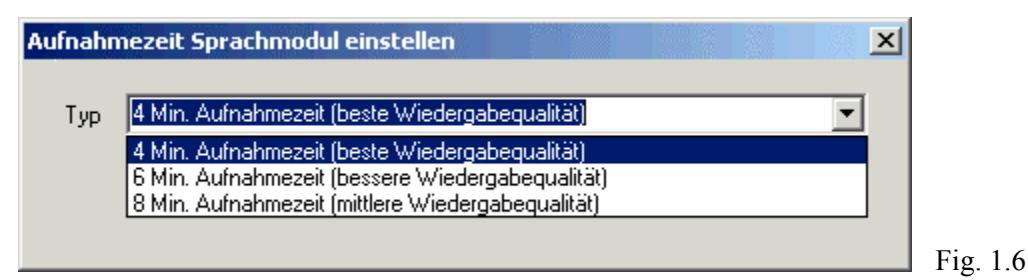

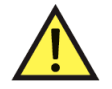

#### **Hinweis:**

Je kürzer die max. Aufnahmedauer ist, je besser ist die Sprachqualität.

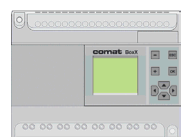

#### <span id="page-8-0"></span>**2.2.3 Online Aufnahme**

Wählen Sie unter Optionen nun den Befehlt "Online Aufnahme" aus.

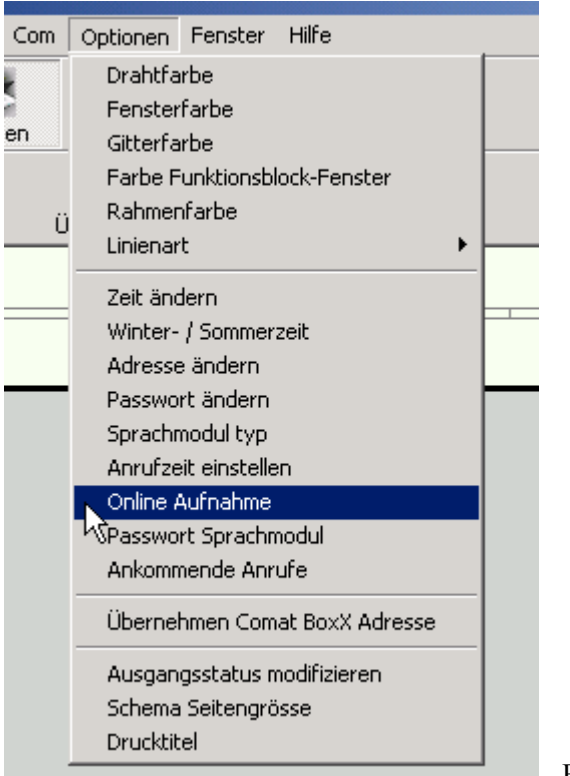

Fig. 1.7

Das folgende Fenster wird geöffnet:

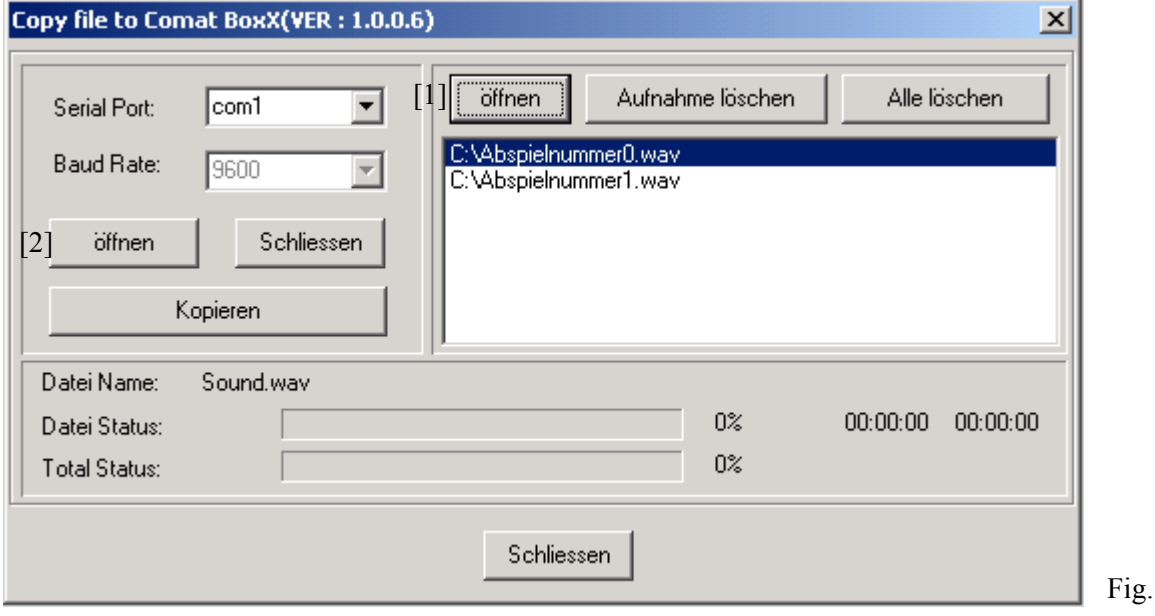

Fig. 1.8

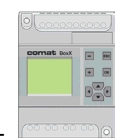

Mit "öffnen [1]" können nun die einzelnen Sprachmitteilungen (\*.wav Dateien) der Reihe nach eingeführt und aufgelistet werden.

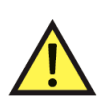

#### **Notiz:**

Die erste Datei erhält automatisch die Abspielnummer 0, die zweite Datei automatisch die Abspielnummer 1, usw.

Mit "öffnen [2]" muss nun die Com Schnittstelle geöffnet werden.

Die Baud Rate ist mit 9600 voreingestellt und sollte nicht verändert werden.

Mit "Kopieren" werden die Mitteilungen einzeln auf das Sprachmodul AF-MUL übertragen. Jede einzelne Mitteilung wird nach der Übertragung sofort abgespielt. Mit "Schliessen" wird die Schnittstelle geschlossen und das Programm beendet.

#### <span id="page-9-1"></span><span id="page-9-0"></span>**2.2.4 Anrufzeit einstellen**

Mit dieser Einstellung können Sie die Anzahl Klingelzeichen einstellen, bevor das AF-MUL den Anruf entgegennimmt.

Wählen Sie unter Optionen nun den Befehl "Anrufzeit einstellen" aus.

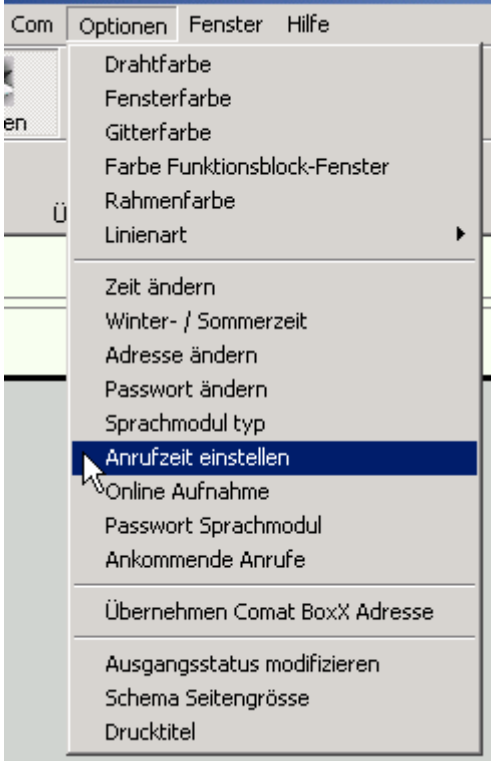

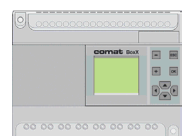

Es kann zwischen 1 und 10 Klingelzeichen eingestellt werden.

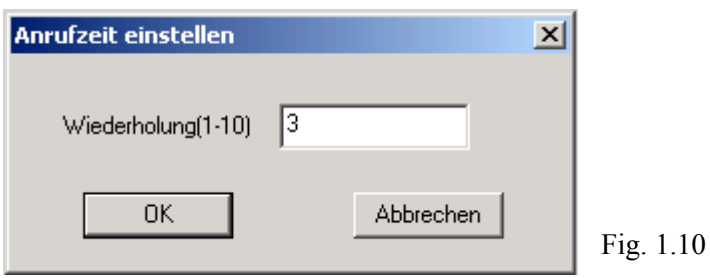

#### <span id="page-10-0"></span>**2.2.5 Passwort Einstellung abgehender Anrufe**

Diese Einstellung dient dazu, dass Alarmmeldungen abgesetzt werden können ohne dass der Empfänger zuerst über seine Telefontastatur das Passwort eingeben muss. (Dies ist aber nicht in jedem Fall erwünscht.)

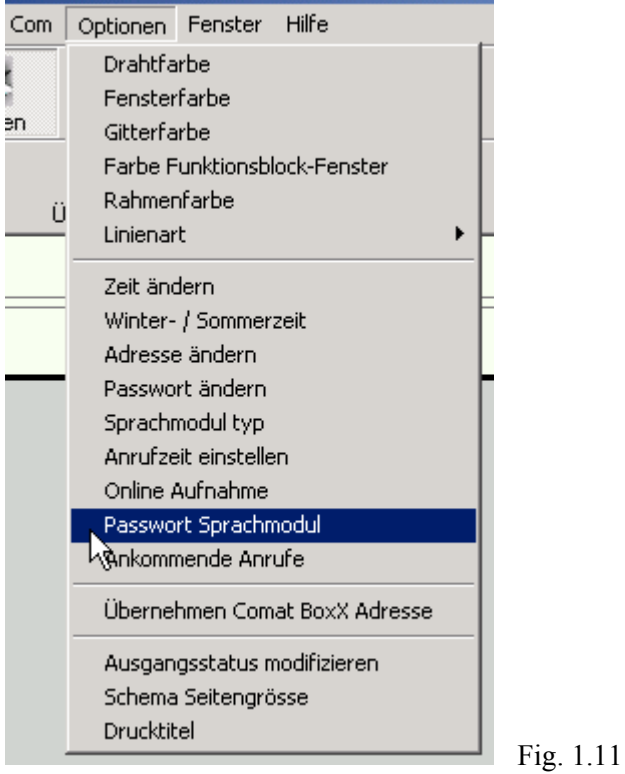

Mit der Einstellung JA muss der Empfänger zuerst dass Passwort eingeben, bevor er eine Mitteilung abhören kann.

Mit der Einstellung NEIN kann direkt ohne Passwort eine Alarmmeldung abgesetzt werden.

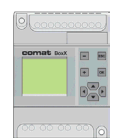

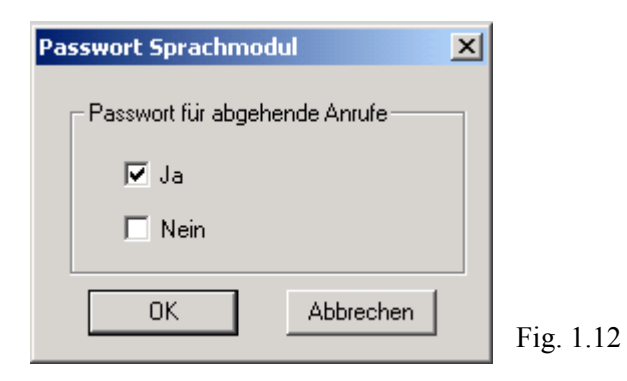

#### <span id="page-11-0"></span>**2.2.6 Ankommende Anrufe unterdrücken**

Um ankommende Anrufe ganz zu unterdrücken gibt es die Möglichkeit unter dem Punkt "Ankommende Anrufe" zu sperren.

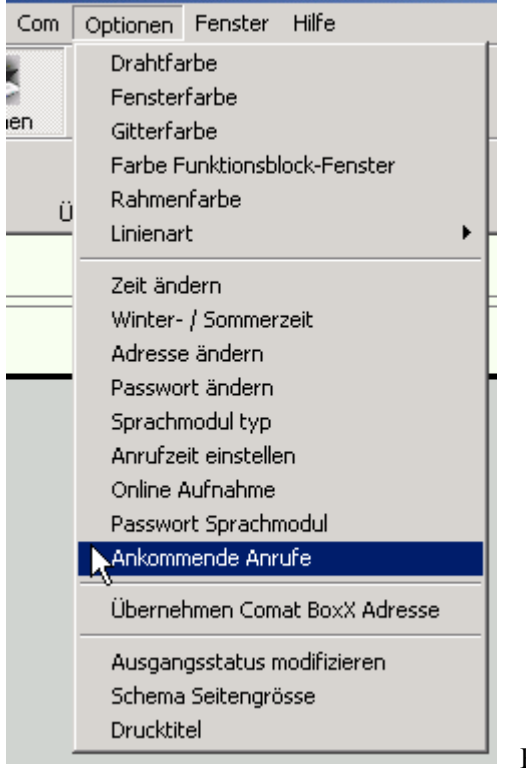

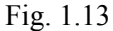

Mit der Einstellung JA werden ankommende Anrufe entgegengenommen. Die Anzahl Rufzeichen wurden im [Kapitel 2.2.4 b](#page-9-1)eschrieben.

Mit der Einstellung NEIN werden ankommende Anrufe unterdrückt.

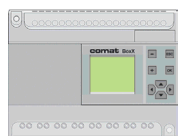

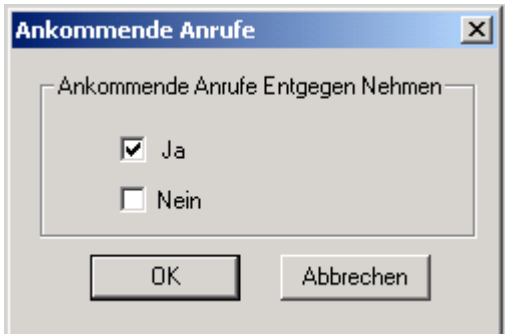

Fig. 1.14

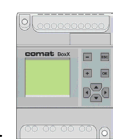

## <span id="page-13-0"></span>**Kapitel III Abspielen der Sprachmitteilung**

Der Funktionsblock für die Abspielfunktion finden Sie in der Funktionsblock Bibliothek unter "Spezielle Funktionsblöcke".

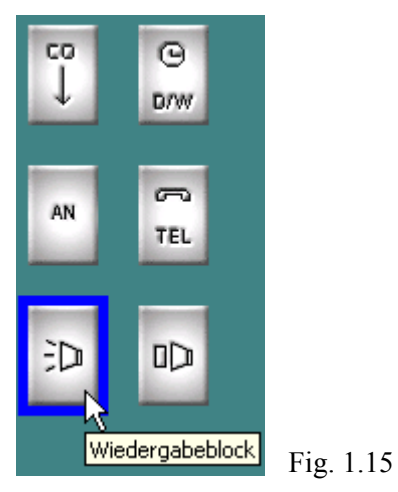

#### <span id="page-13-1"></span>**3.1 Play Wiedergabefunktion**

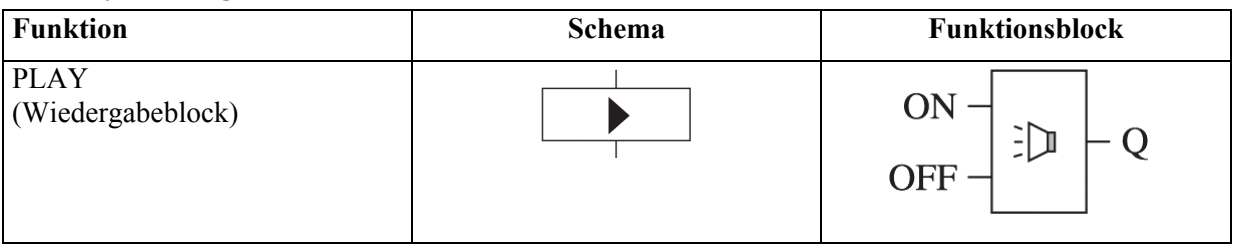

#### <span id="page-13-2"></span>**3.2 Funktionsbeschrieb des PLAY Funktionsblockes**

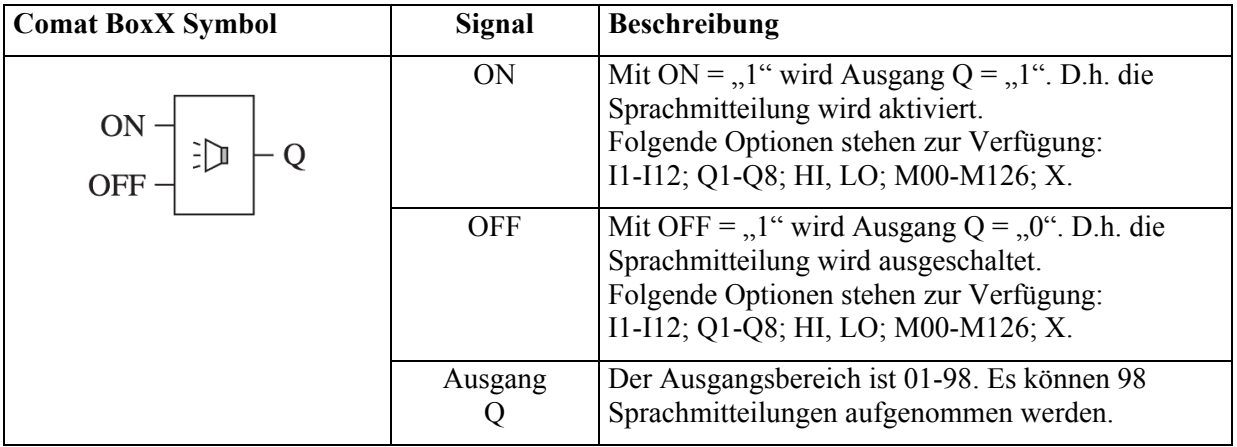

#### **Anwendung:**

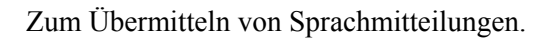

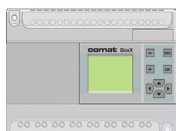

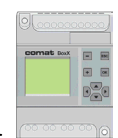

#### **Einfaches Beispiel zur Ansteuerung des Wiedergabeblockes:**

<span id="page-15-0"></span>Wenn der Eingang1 gesetzt wird, wird die zugewiesene Nachricht so lange abgespielt bis der Eingang1 wieder zurückgesetzt wird.

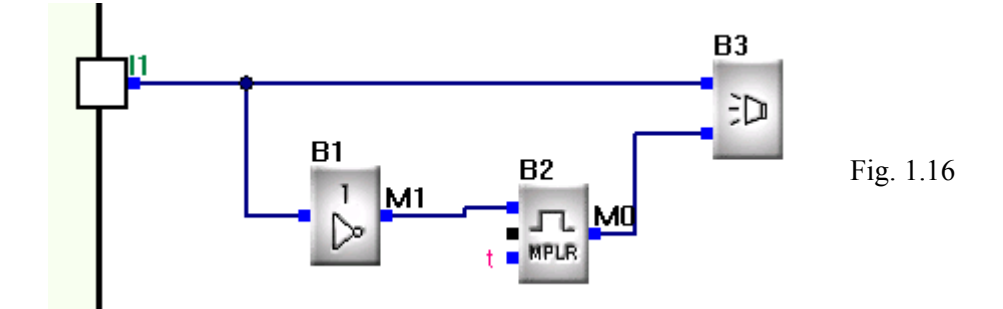

#### **Notiz:**

<span id="page-15-1"></span>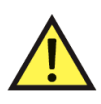

Werden zwei Wiedergabeblöcke gleichzeitig zum abspielen der zugewiesenen Nachricht angesteuert, wird die Nachricht mit der höheren Abspielblocknummer abgespielt. Es soll darauf geachtet werde, dass am Stop Eingang das Signal nicht dauernd anliegt.

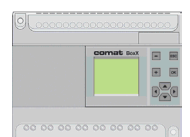

## <span id="page-16-0"></span>**Kapitel IV Automatische Wählfunktion**

Die Comat BoxX kann über das AF-MUL Anrufe tätigen und Alarmmeldungen absetzen.

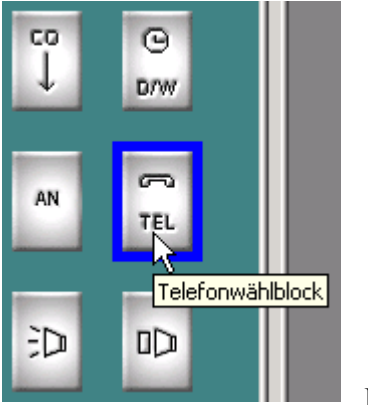

Fig. 1.17

Damit das AF-MUL über das Telefonnetz einen Teilnehmer anrufen kann, brauchen Sie die Funktionsblöcke TEL (Telefonwählblock) und RS (Set-/Resetrelais).

#### **4.1 TEL und RS Funktionsblöcke**

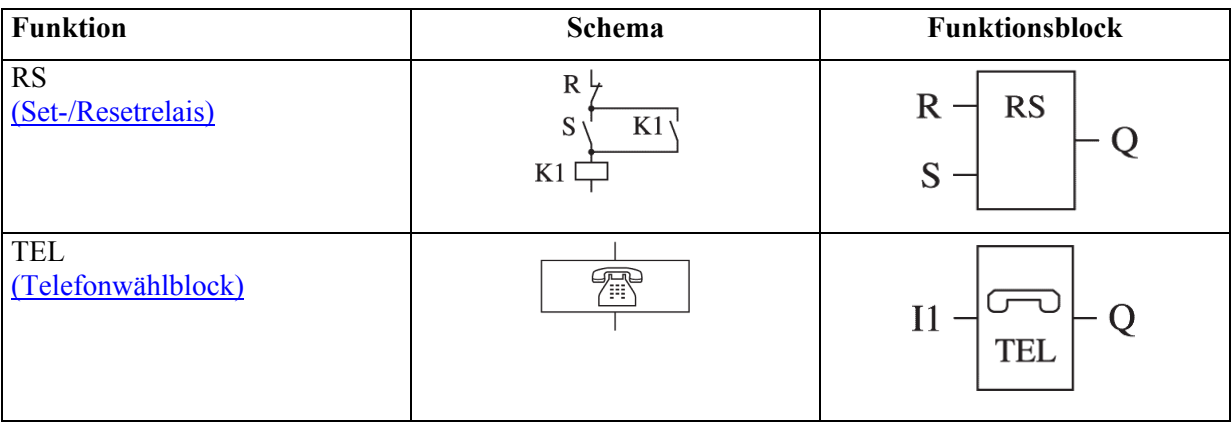

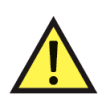

#### **Notiz:**

Der Telefonwählblock wird benötigt, um über die analoge Telefonlinie Sprachmitteilungen abzusetzen.

Der Telefonwählblock wird zusammen mit dem Funktionsblock RS gebraucht.

Er kann, ausser zum Wählen von Telefonnummern, auch Anrufe entgegennehmen und Steuersignale empfangen (\* Taste und Nummer).

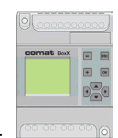

#### **4.2 Funktionsbeschrieb der TEL und RS Funktionsblöcke TEL-Funktionsblock**

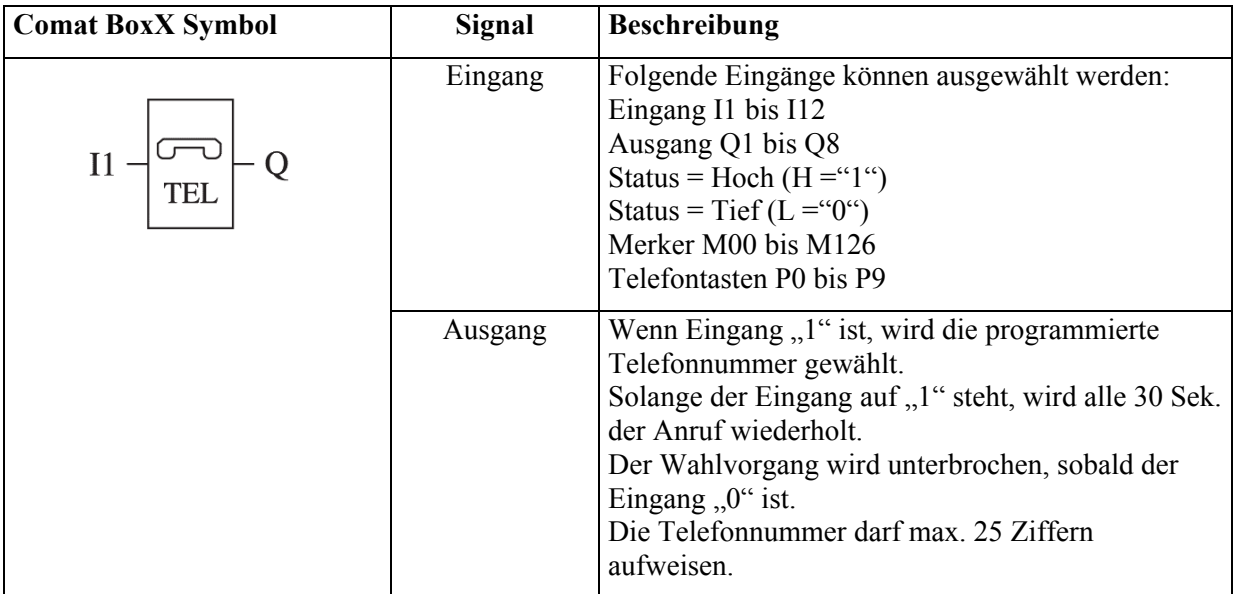

#### <span id="page-17-0"></span>**RS Set-/Resetrelais**

<span id="page-17-1"></span>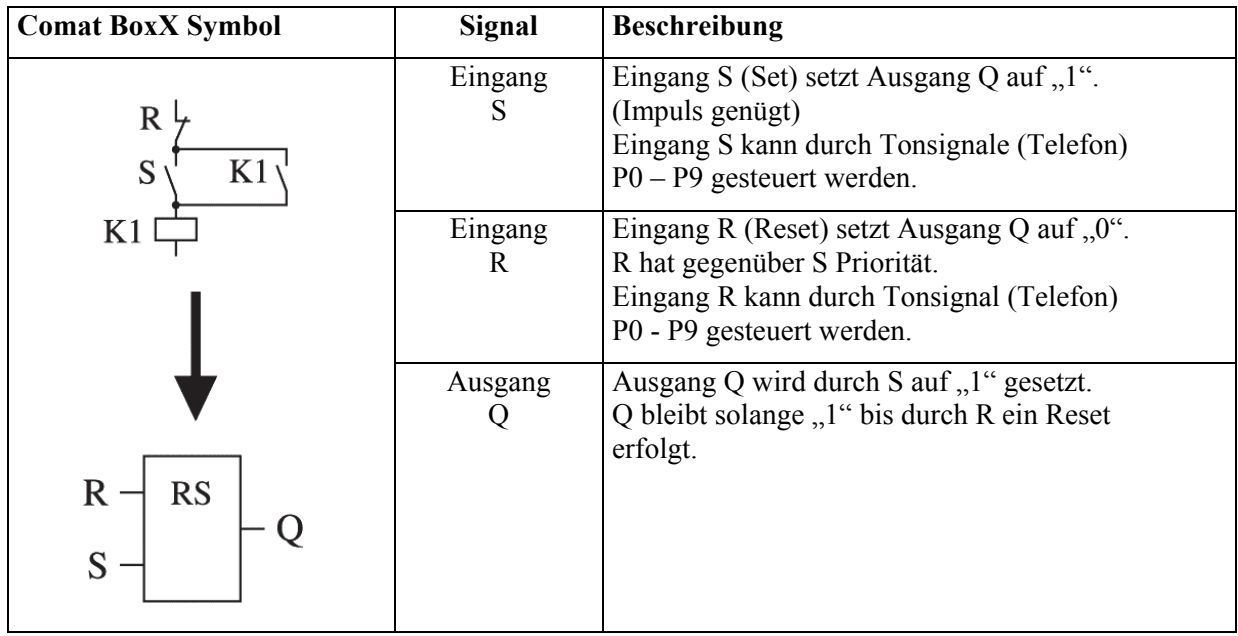

Das RS-Relais ist ein einfacher Trigger. Der Ausgangswert ist vom Eingang abhängig.

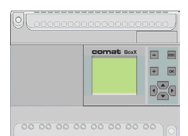

Logiktabelle des Funktionsblocks RS:

<span id="page-18-0"></span>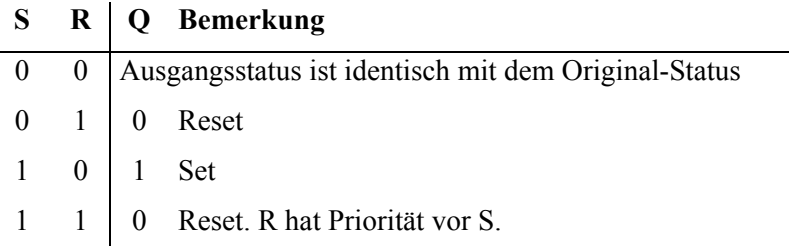

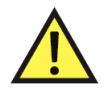

#### **Notiz:**

P0 – P9 bezeichnet die Tasten 0 – 9 einer Telefontastatur. Der RS Block kann 2-Tonsignale eines Telefons (Handy) empfangen. Damit lässt sich die Comat BoxX fernsteuern (\* Taste und Nummer).

#### **4.3 Anwendung der automatischen Wählfunktion**

Verbinden Sie das AF-MUL mit der Comat BoxX und schliessen Sie die Stromversorgung an. Schalten Sie die Betriebsspannung ein und programmieren Sie den TEL-Funktionsblock wie in Fig. 1.17 angegeben. (Siehe auch Programmierhandbuch Kapitel 5.7.3)

#### **Beispiel:**

Automatisches wählen der Telefonnummer 031xxxxxxx: Setzen Sie den Ausgang des TEL-Funktionsblockes auf 031xxxxxxx. Diese Nummer wird automatisch gewählt, wenn der Eingang I1 Status "1" hat.

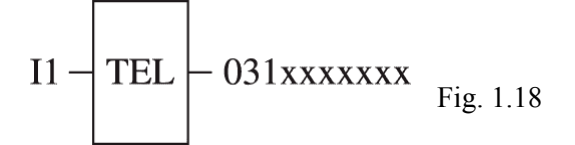

#### **4.4 Auflegen und Freigabe der Telefonleitung**

- Wird von extern auf das AF-MUL angerufen dauert es nach dem auflegen des externen Telefons eine Minute bis das AF-MUL auch auflegt und die Telefonleitung wieder frei gibt.
- Wenn das AF-MUL eine Nummer anruft und der angerufene Teilnehmer das Telefon entgegen nimmt, aber das Passwort nicht eingibt, legt das AF-MUL nach einer Minute wieder auf und gibt die Telefonleitung frei.
- Wenn das AF-MUL eine Nummer anruft und der angerufene Teilnehmer den Anruf nicht beantwortet, legt das AF-MUL nach einer Minute auf und gibt für 30 Sekunden die Leitung wieder frei, bevor es nach einer weiteren Minute die Nummer wieder anwählt.
- Wenn das AF-MUL eine Nummer anruft und der angerufene Teilnehmer das Telefon entgegen nimmt, das Passwort richtig eingibt, danach jedoch keine Steuerbefehle übermittelt, legt das AF-MUL nach 90 Sekunden automatisch auf und gibt die Leitung wieder frei.
- Nach entgegennehmen eines Anrufes und nach der Eingabe des Steuerbefehles durch den Teilnehmer legt das AF-MUL nach 90 Sekunden automatisch auf und gibt die Leitung frei.

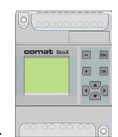

## **Kapitel V Anwendungsbeispiel**

- Fern- Ein- und Ausschalten der Heizung über das Telefon.
- Überwachen der Bewegungssensoren.
- Absetzen der Alarmmitteilung "Einbrecher im Haus" über das Telefonnetz (Externe Telefonnummer 031354876)
- Alarmmitteilung "Einbrecher im Haus" über die internen Lautsprecher des AF-MUL
- Einschalten einer Sirene
- Alarm ausschalten
- Alarm einschalten

#### **Dazu sind folgende Aufnahmen mit den AF-MUL notwendig. (Kapitel VI)**

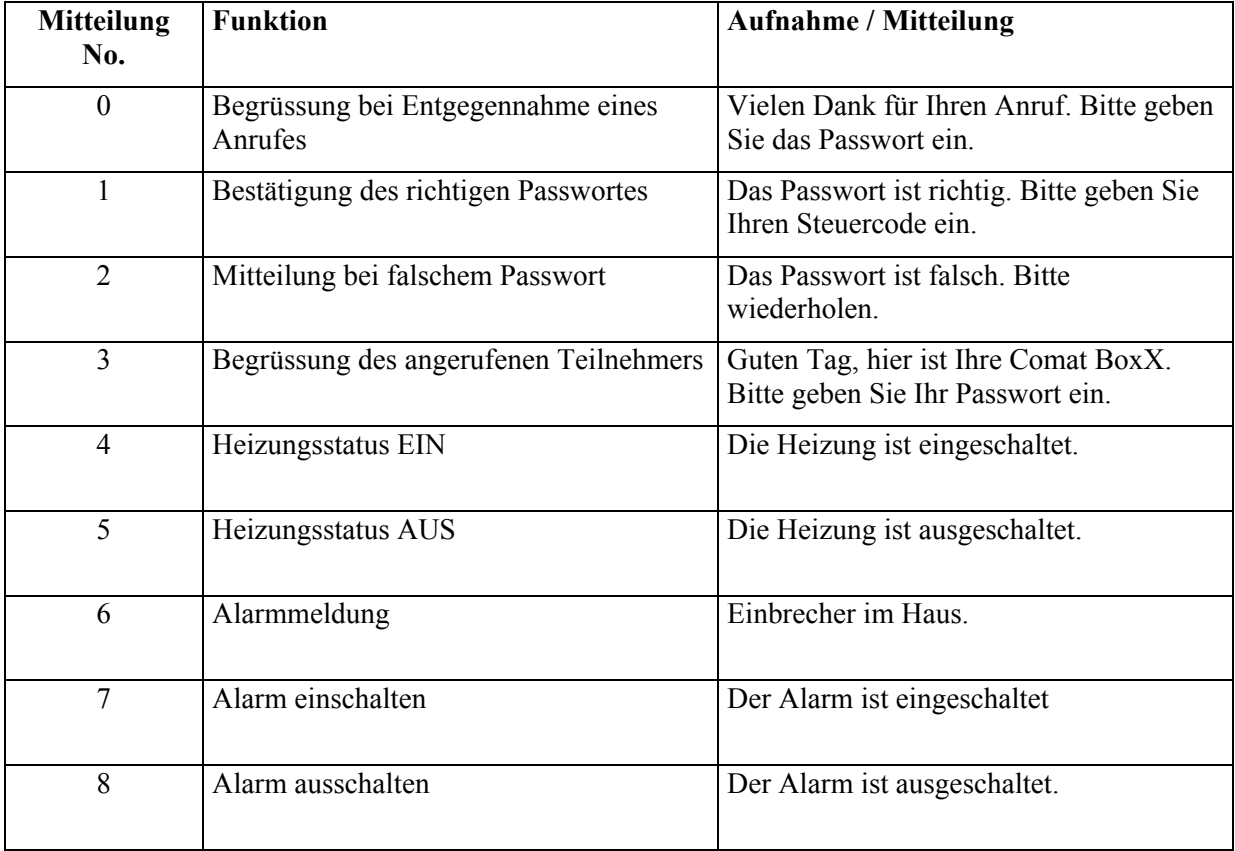

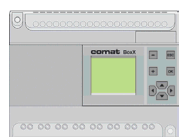

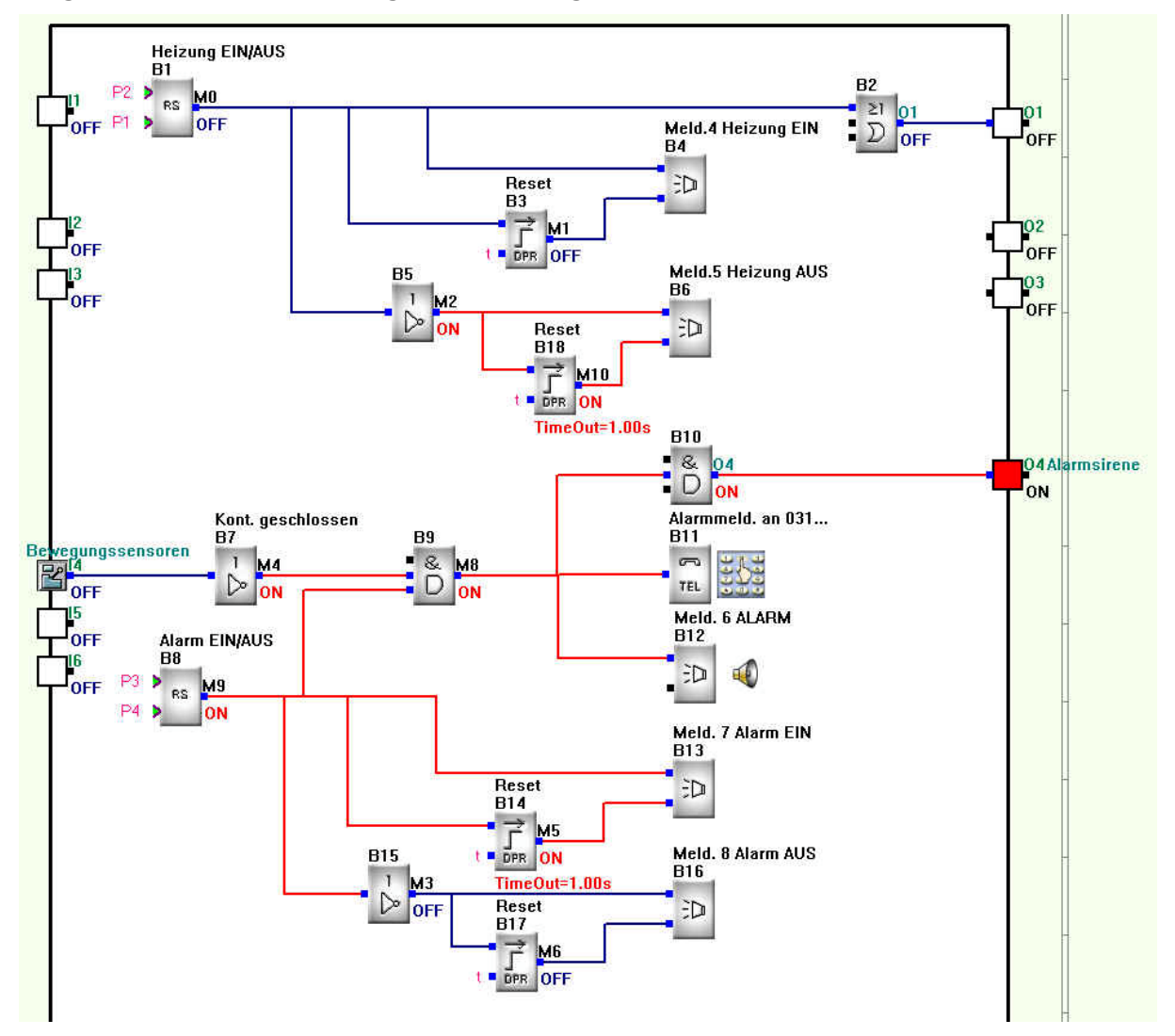

#### **Programmieren Sie die nachfolgende Steuerung**

Fig. 1.19

Zuerst nehmen Sie jedoch nacheinander die 8 Mitteilungen auf, wie oben beschrieben.

Danach sind folgende Funktionen programmiert:

- Wenn Sie mit dem Handy die Telefonnummer des MUL wählen, hören Sie die Meldung 0: *"Guten Tag, hier ist Ihre Comat BoxX. Bitte geben Sie Ihr Passwort ein."*
- Geben Sie über Ihre Telefontastatur das Passwort ein. Wenn das Passwort falsch ist, hören Sie die Meldung 2: *"Das Passwort ist falsch. Bitte wiederholen."* Bei der Eingabe des richtigen Passwortes hören Sie die Meldung 1: *"Das Passwort ist richtig. Bitte geben Sie den Steuercode ein."*
- Mit der Telefontaste 1 schalten Sie nun die Heizung ein. Gleichzeitig hören Sie die Meldung 4: *"Die Heizung ist eingeschaltet."*

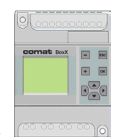

- <span id="page-21-0"></span>Mit der Telefontaste 2 schalten Sie nun die Heizung aus. Gleichzeitig hören Sie die Meldung 5: *"Die Heizung ist ausgeschaltet."*
- Bei Auslösen des Bewegungssensores, wählt das Sprachmodul AF-MUL die Telefonnummer 031354876. Sie hören die Meldung 3: *"Guten Tag, hier ist Ihre Comat BoxX. Bitte geben Sie Ihr Passwort ein."*
- <span id="page-21-1"></span>- Geben Sie über Ihre Telefontastatur das Passwort ein. Wenn das Passwort falsch ist, hören Sie die Meldung 2: *"Das Passwort ist falsch. Bitte wiederholen."* Bei der Eingabe des richtigen Passwortes hören Sie die Meldung 1: *"Das Passwort ist richtig. Bitte geben Sie Ihren Steuercode ein."*
- Anschliessend wird die Mitteilung 6 abgespielt: *"Einbrecher im Haus."*
- Mit der Telefontaste 4 wird der Alarm ausgeschaltet, gleichzeitig hören Sie die Mitteilung 8: *"Der Alarm ist ausgeschaltet."*
- Wenn Sie mit dem Handy die Telefonnummer des MUL wählen, hören Sie die Meldung 3: *"Vielen Dank für Ihren Anruf. Bitte geben Sie das Passwort ein."*
- Geben Sie über Ihre Telefontastatur das Passwort ein. Wenn das Passwort falsch ist, hören Sie die Meldung 2: *"Das Passwort ist falsch. Bitte wiederholen."* Bei der Eingabe des richtigen Passwortes hören Sie die Meldung 1: *"Das Passwort ist richtig. Bitte geben Sie Ihren Steuercode ein."*
- <span id="page-21-2"></span>- Mit der Telefontaste 4 schalten Sie den Alarm ein, mit der Taste 3 schalten Sie den Alarm aus. Der Steuerbefehl wird jeweils mit der entsprechenden Mitteilung 7 oder 8 quittiert.

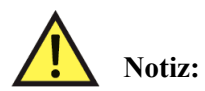

Beim Eingeben über die Telefontastatur dem Steuerbefehl immer das " \* "-Zeichen voranstellen. Z.B. Einschalten des Alarms \*4.

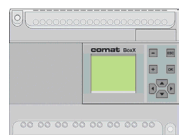

### **Kapitel VI**

## **Aufnehmen von Sprachmeldungen direkt über das eingebaute Mikrophon**

#### **6.1 Funktionsblock MR**

Zum Aufnehmen einer Sprachmitteilung wird der Funktionsblock MR benötigt.

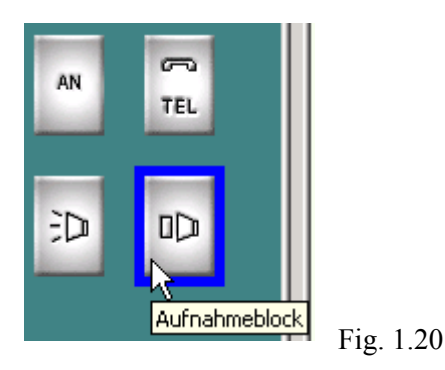

#### <span id="page-22-0"></span>**6.2 Provisorische Ins. von einem Schalter zum aufnehmen**

- 1. Verbinden Sie das AF-MUL mit der Comat BoxX und schliessen Sie die Stromversorgung an.
- 2. Benutzen Sie einen provisorischen Schalter und schliessen Sie diesen zwischen Spannungseingang L und Steuereingang I1 gem. Fig. 1.21.

<span id="page-22-1"></span>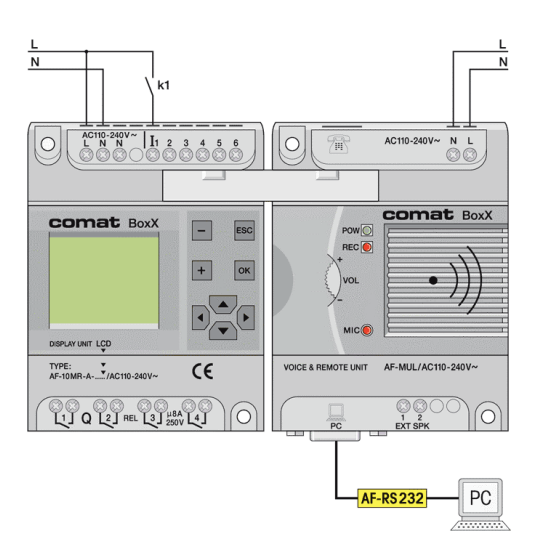

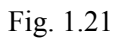

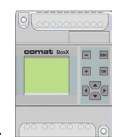

3. Schalten Sie die Betriebsspannung ein und programmieren Sie die folgende Schaltung:

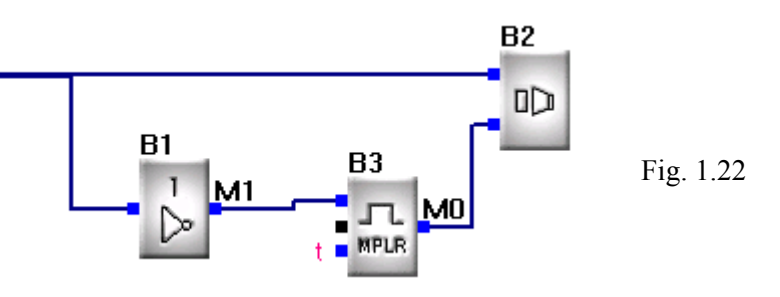

#### **Notiz:**

Es darf nur ein Aufnahmeblock pro Programm verwendet werden. Es soll darauf geachtet werde, dass am Stop Eingang das Signal nicht dauernd anliegt.

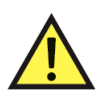

#### **Achtung:**

Code 99 löscht alle früheren Aufnahmen. Code 00 beginnt mit der Aufnahme der Nachricht 0.

#### **6.3 Alle früheren Aufnahmen löschen**

Stellen Sie bei dem Aufnahmeblock den Code 99 ein. Schliessen Sie den Schalter k1 für 1 Sekunde und öffnen Sie ihn wieder. Der Speicher des AF-MUL ist nun gelöscht. (Somit auch alle früheren Aufnahmen)

#### **6.4 Aufnehmen**

Vergewissern Sie sich dass keine alten Aufnahmen mehr vorhanden sind und der Speicher gelöscht wurde. (Kapitel 6.3).

Stellen Sie am Aufnahmeblock den Code 0 ein. Schliessen den Schalter k1. Die rote Lampe [Pos 5, Fig. 1.1] leuchtet und zeigt an, dass nun eine Mitteilung aufgenommen wird. Sie können Ihre Mitteilung in das AF-MUL Mikrofon sprechen [Pos 6; Fig 1.1] Öffnen Sie den Schalter k1 nach dem beenden der Aufnahme.

Die soeben aufgenommene Nachricht wird abgespielt.

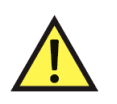

#### **Notiz:**

Die erste aufgenommene Nachricht erhält automatisch die Mitteilungsnummer 0 (Fest zugeteilte Funktion für die ersten 4 Mitteilungen siehe 2.1)

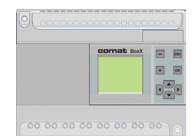

<span id="page-24-0"></span>Mit dem schliessen des Schalters k1 beginnt die nächste Aufnahme. Die rote Lampe [Pos 5, Fig. 1.1] leuchtet erneut und zeigt die Aufnahmebereitschaft an. Öffnen Sie den Schalter k1 nach dem beenden der zweiten Aufnahme. Die soeben aufgenommene Nachricht wird wieder abgespielt und erhält automatisch die Mitteilungsnummer 1

Wiederholen Sie den oben beschriebenen Vorgang bis alle Nachrichten aufgenommen sind.

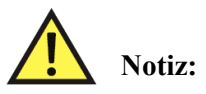

Die Aufnahmen werden automatisch in der Reihenfolge 0, 1, 2, usw. aufgenommen. Es ist nicht möglich Aufnahme mit Ausgang 5 vor der Aufnahme mit Ausgang 3 aufzuzeichnen. Einzelne Mitteilungen können nachträglich nicht korrigiert werden, da sie nur zum abspielen, jedoch nicht zum aufnehmen einzeln angewählt werden können.

#### **Tipp:**

Um eine möglichst gute Sprachqualität zu erreichen sollte die Aufnahmezeit auf 4 min.(Kapitel 2.2.2) eingestellt werden.

<span id="page-24-1"></span>Um Rückkopplungen über den Lautsprecher zu vermeiden sollte der Lautstärkenregler auf das Minimum gedreht werden.

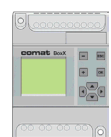

#### **6.5 Aufnahmebeispiel**

- 1. Schliessen Sie den provisorischen Schalter k1 Die Aufnahmekontrolllampe leuchtet. (Fig. 1.1 Pos 5) Sprechen Sie Ihre Mitteilung: *"Guten Tag, hier ist Ihre Comat BoxX. Bitte geben Sie Ihr Passwort ein".* Öffnen Sie den provisorischen Schalter k1. Das Mikrofon wird ausgeschaltet, gleichzeitig wird die soeben aufgenommene Mitteilung abgespielt. Diese Aufnahme erhält nun automatisch die Abspielnummer 0
- 2. Schliessen Sie den provisorischen Schalter k1 Die Aufnahmekontrolllampe leuchtet. Sprechen Sie Ihre Mitteilung: *"Das Passwort ist richtig. Bitte geben Sie Ihren Steuerbefehl ein."* in das Mikrofon. (Fig. 1.1, Pos 1) Öffnen Sie den provisorischen Schalter k1. Das Mikrofon wird ausgeschaltet, gleichzeitig wird die soeben aufgenommene Mitteilung abgespielt. Dieser Aufnahme wird automatisch die Abspielnummer 1 zugeteilt.
- 3. Schliessen Sie den provisorischen Schalter 1. Die Aufnahmekontrolllampe leuchtet. (Fig. 1.1 Pos 5) Sprechen Sie Ihre Mitteilung: *"Das Passwort ist falsch. Bitte wiederholen."* Öffnen Sie den provisorischen Schalter k1. Das Mikrofon wird ausgeschaltet, gleichzeitig wird die soeben aufgenommene Mitteilung abgespielt. Dieser Aufnahme wird automatisch die Abspielnummer 2 zugeteilt.
- 4. Schliessen Sie den provisorischen Schalter k1. Die Aufnahmekontrolllampe leuchtet. (Fig. 1.1 Pos 5) Sprechen Sie Ihre Mitteilung: *"Vielen Dank für Ihren Anruf. Bitte geben Sie Ihr Passwort ein." in das Mikrofon.* Schliessen Sie den provisorischen Schalter k1. Das Mikrofon wird ausgeschaltet, gleichzeitig wird die soeben aufgenommene Mitteilung abgespielt. Dieser Aufnahme wird automatisch die Abspielnummer 3 zugeteilt.
- 5. Wiederholen Sie den Vorgang wie oben beschrieben bis alle Sprachmeldungen aufgenommen sind.

Sie können bis zu 99 Sprachmeldungen aufnehmen

#### **6.6 Aufnehmen von Sprachmeldungen über den WAV-Eingang mit einem Tonbandgerät**

Das Vorgehen ist gleich wie vorgängig beschrieben.

Gleichzeitig mit dem Betätigen der Wiedergabetaste des Tonbandgerätes muss der provisorische Schalter k1 wie vorher beschrieben, betätigt werden.